# **Bases Github**

Github est une plateforme Web collaborative reposant sur Git, logiciel de gestion de versions.

# **Créer un repository**

Un repository est un projet hébergé sur la plateforme, permettant de travailler à plusieurs.

La solution la plus simple, surtout pour les débutants, et de créer le repository sur github :

- 1. Créer au besoin un compte github si vous n'en avez pas ;
- 2. Allez dans **Repositories**, puis cliquez sur **New** :

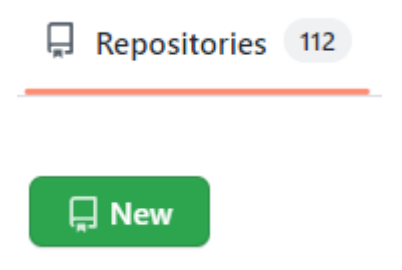

Cocher la case Add a README file, pour que le système de fichiers du repository existe (ce qui va permettre de le cloner ensuite).

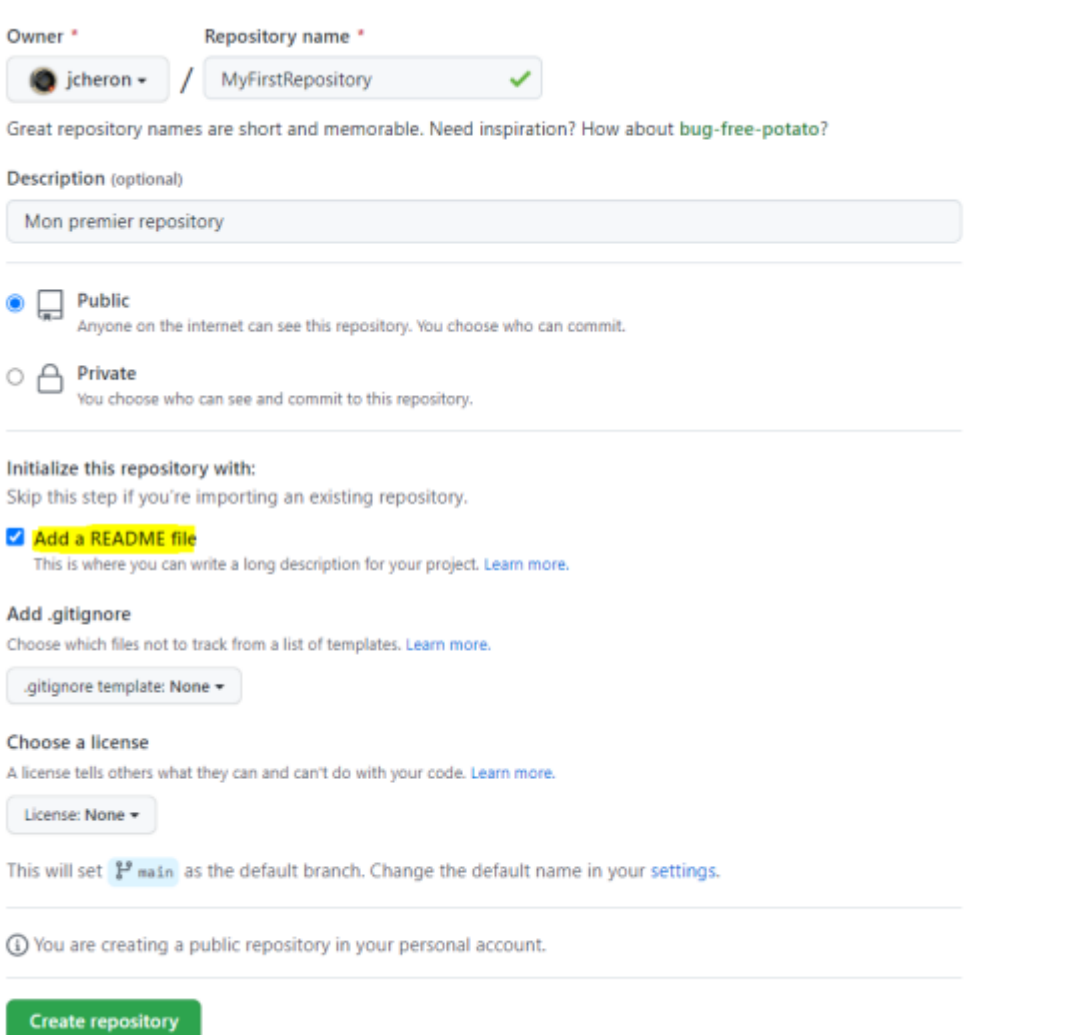

# **Principe**

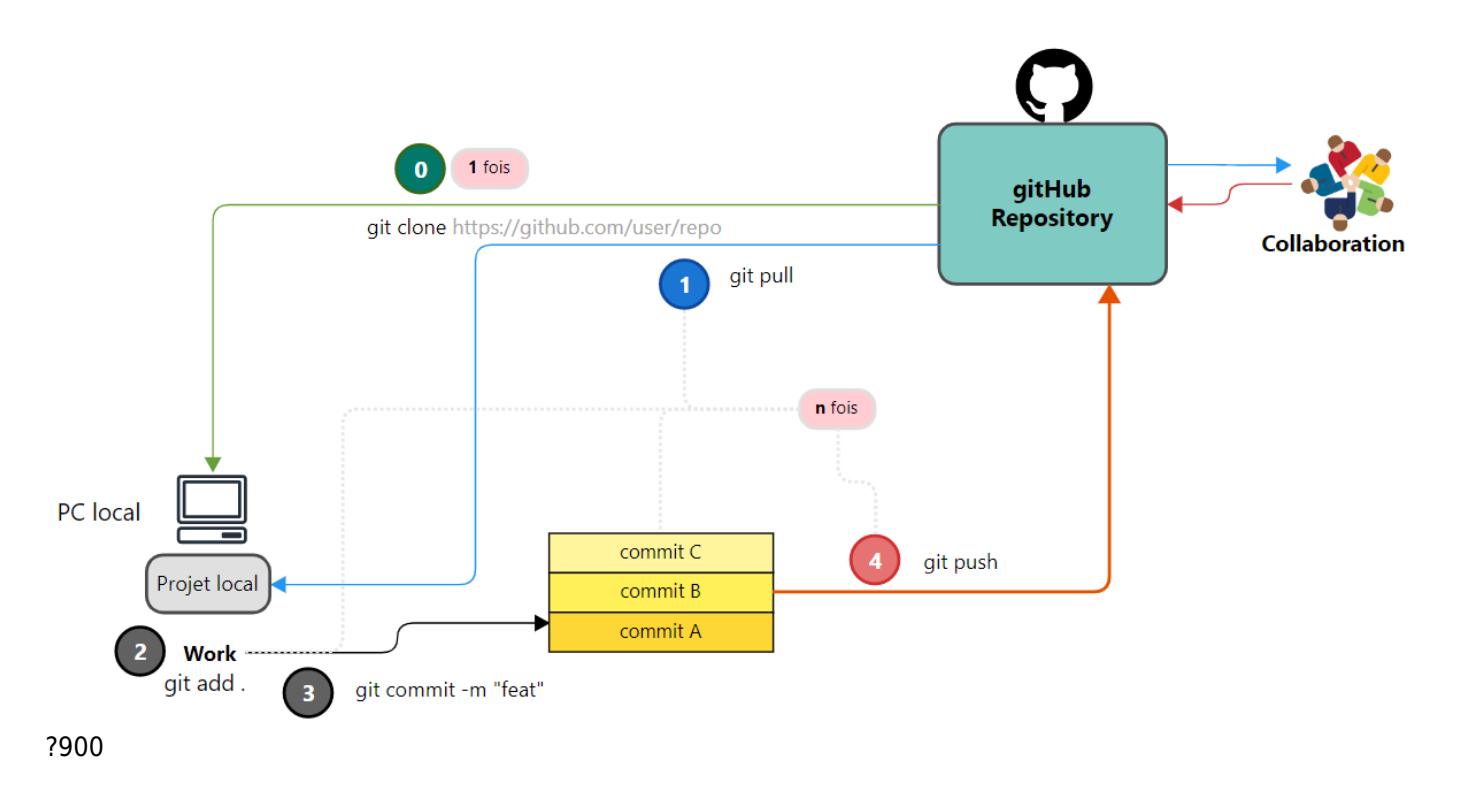

## **Pré-requis**

# **Paramètres Git locaux**

Git ayant besoin de vous identifier, [ajouter vos identifiants à la configuration locale de git](http://slamwiki2.kobject.net/cours/git#authentification)

# **Travailler en local**

### **0 - Clone**

Pour travailler en local sur le projet, il faut déjà en créer une copie en local : un clone :

Copier l'adresse du repository sur Github, avec le bouton **Code** :

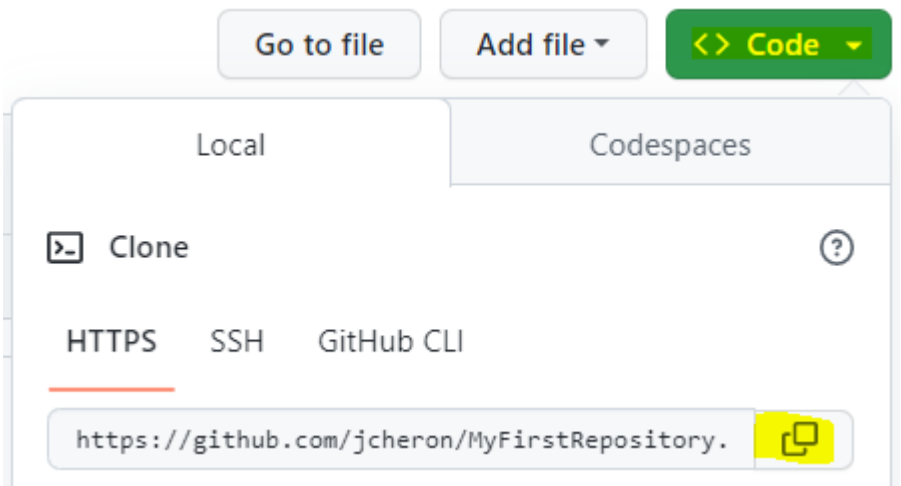

git clone https://github.com/username/repositoryName.git cd repositoryName

#### **Ignorer des modifications**

Créer le fichier **.gitignore** (il n'y a pas de commande git pour ça) Il va permettre d'ajouter les fichiers ou les dossiers à ne pas "tracker", en respectant le principe :

une ligne par exclusion :

/conf main.conf /lib /cache

**1 - Pull**

Si vous avez déjà le repository en local, mais qu'il a été modifié à distance (par vous ou un collaborateur), il faut le mettre à jour et intégrer les dernières modifications avant de travailler (sinon, vous risquez les conflits futurs ) :

#### git pull

#### **2 - Work**

Vous travaillez en local sur votre projet…

#### **3 - Commit**

- Vous avez travaillé et modifié des fichiers (ajout/modification/suppression)
- Vous pouvez créer un commit, qui représente votre progression (1 commit = 1 unité de code)

#### git status

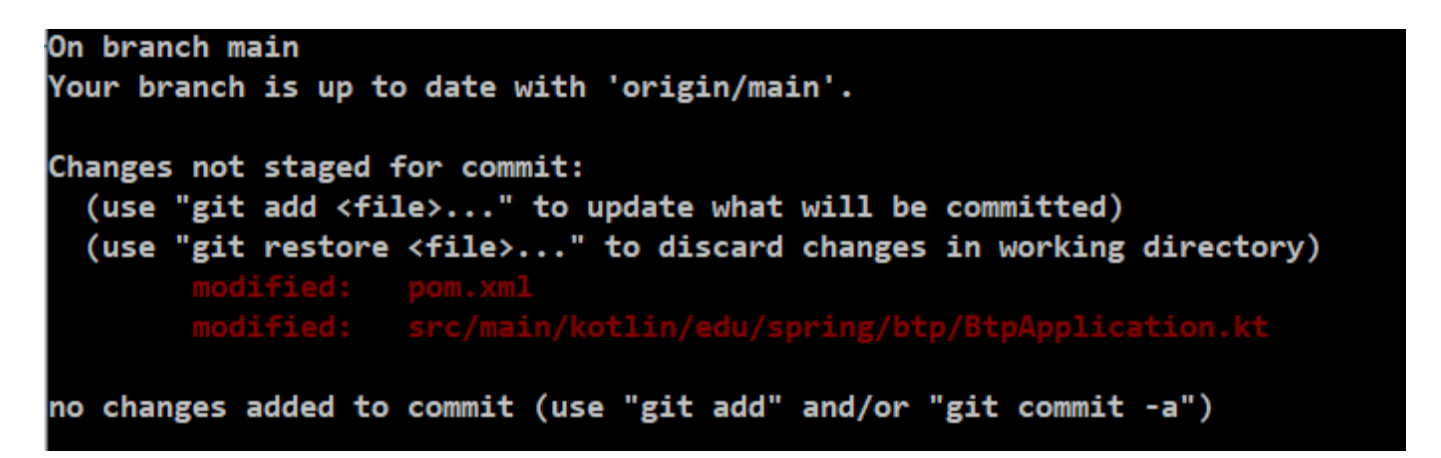

Pour ajouter un fichier à tracker (sera ajouté aux prochains commits) :

git add filename

Pour ajouter tous les fichiers à tracker :

git add .

Refaire un **git status** pour vérifier :

Commiter les modifications :

git commit -m "feat: ajout de [NomFonctionnalite]"

Il est possible de continuer ce cycle plusieurs fois :

- Mise à jour / repo distant (pull)
- Travail/modifications
- commit
- $\bullet$  ...

#### **4 - push**

Il s'agit maintenant d'envoyer les commits locaux non pushés sur **github** :

#### git push

Pour aller plus loin : [Concepts Git](http://slamwiki2.kobject.net/cours/git)

From: <http://slamwiki2.kobject.net/>- **Broken SlamWiki 2.0**

Permanent link: **<http://slamwiki2.kobject.net/cours/git-start>**

Last update: **2024/09/16 11:11**

Broken SlamWiki 2.0 - http://slamwiki2.kobject.net/

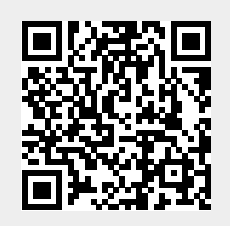